# **GOVERNO DO ESTADO DO ESPÍRITO SANTO**

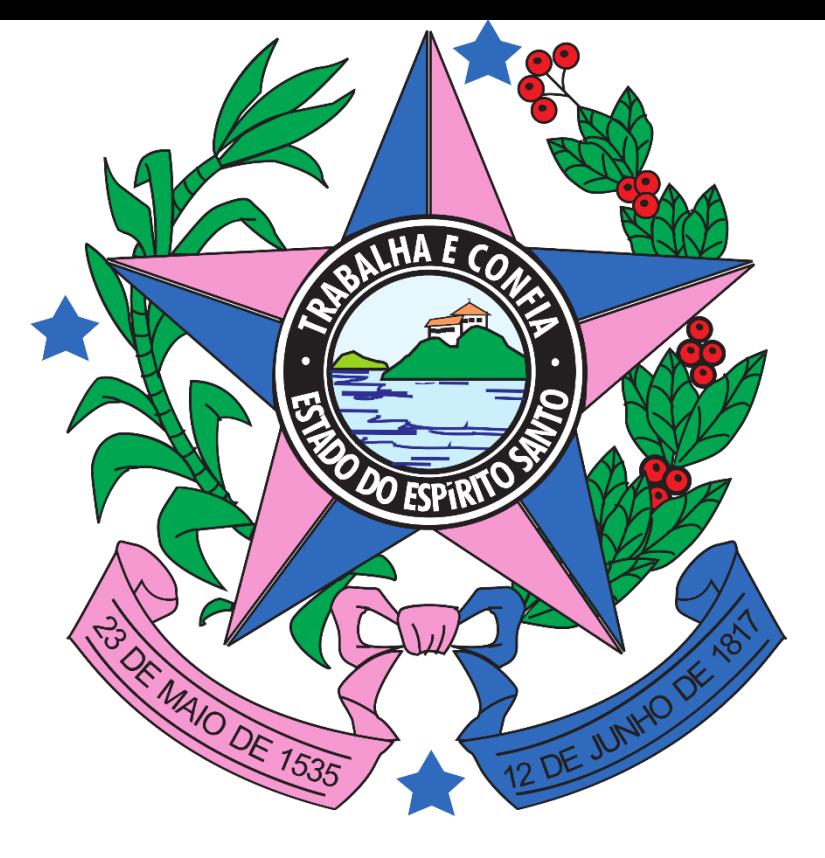

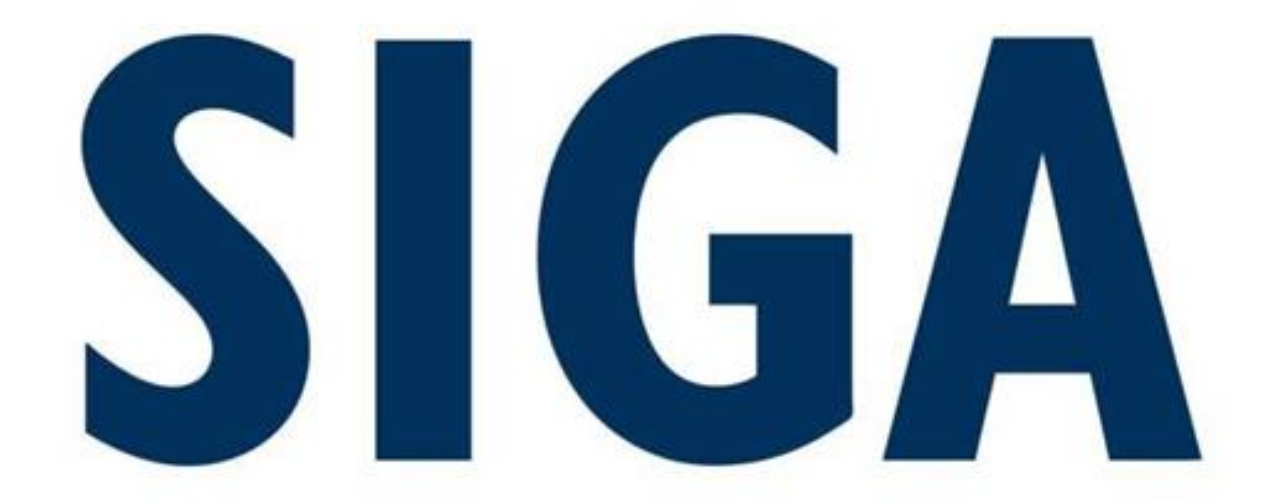

## Sistema Integrado de Gestão Administrativa

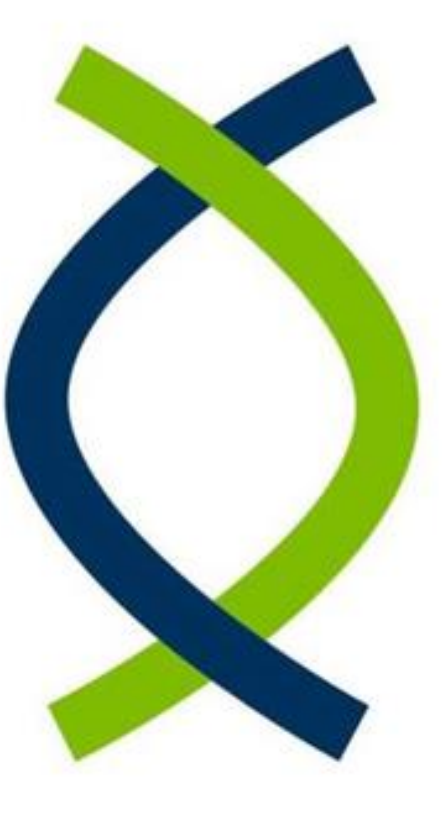

## **SIGA: Breve Resumo**

- Sistema Corporativo e Estratégico do Estado
- Composto de 08 módulos e sub-módulos integrados
- Código fonte de propriedade do Estado e mantido pelo PRODEST

## **Objetivos Principais**

- Padronizar digitalmente as atividades de gestão administrativa
- Gerar economia com sua utilização unificada por todo o Estado
- Melhorar o controle e a transparência do Poder Executivo
- Propiciar a melhoria na tomada de decisão pelos Agentes Públicos

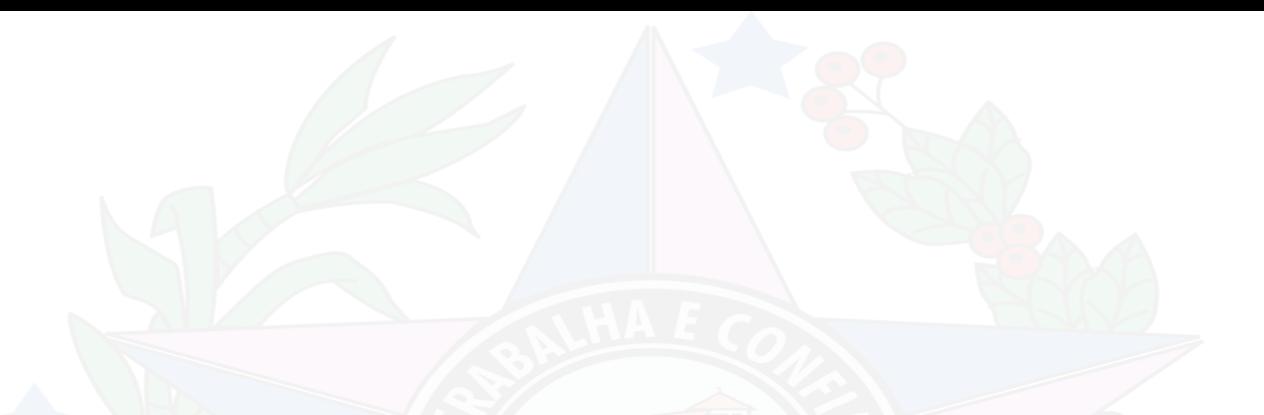

O objetivo do SIGA é fortalecer a gestão administrativa de forma qualificada por meio de uma ferramenta corporativa, com abrangência em todos os Órgãos e Entidades do Poder Executivo Estadual.

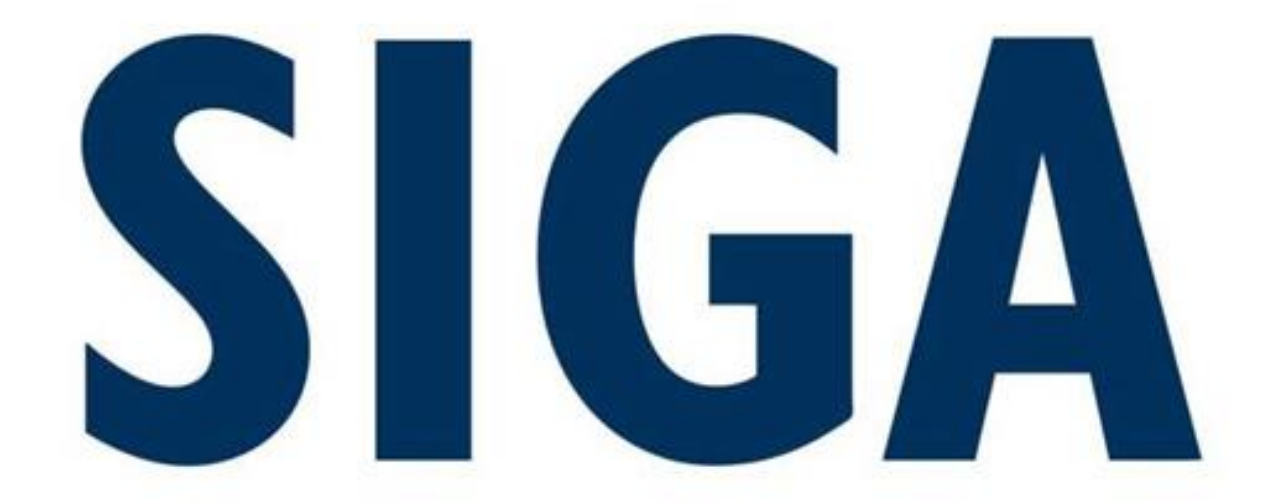

## Sistema Integrado de Gestão Administrativa

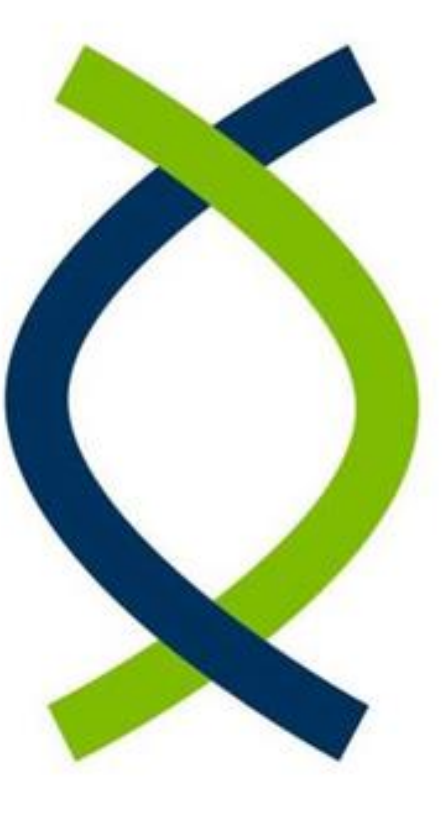

- Catálogo de Materiais e Serviços
- Cadastro de Fornecedores e Convenentes
- **Compras**
- Almoxarifado
- **Contratos**
- **Convênios**
- Patrimônio Mobiliário
- Patrimônio Imobiliário

#### **Catálogo de Materias e Serviços**

Contém o cadastro de todos os materiais e serviços contratados pelo Poder Executivo Estadual, visando a sua padronizáção.

### **Cadastro de Fornecedores e Convenentes**

Contém os dados de fornecedores de produtos e serviços no Estado e das Prefeituras que visam a celebração de convênios com Orgãos Estaduais.

#### **Compras**

#### Módulo que centraliza a execução digital das aquisições do Poder Executivo Estadual.

#### **Almoxarifado**

Contempla a gestão dos bens de consumo e bens permanentes.

### **Contratos**

Permite a gestão dos contratos celebrados pelo Poder Executivo Estadual.

#### **Convênios**

Permite a gestão dos convênios entre o Poder Executivo Estadual e os Municipios.

### **Patrimônio Mobiliário**

Contém as funcionalidades que permitem a gestão digital do Patrimônio Estadual.

### **Patrimônio Imobiliário**

Contém as funcionalidades que permitem a gestão digital dos imóveis do Estado.

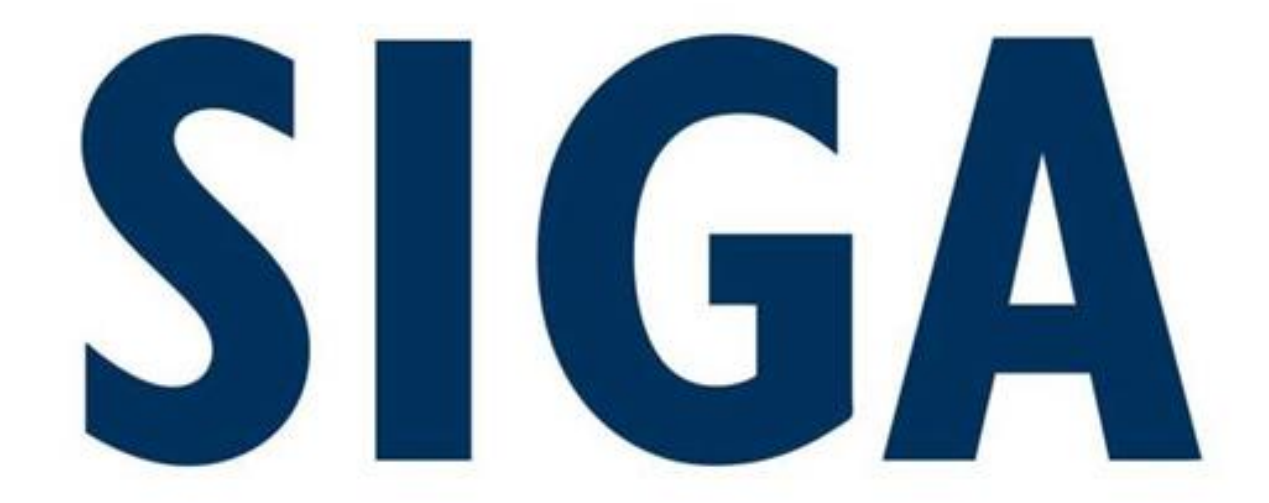

## Sistema Integrado de Gestão Administrativa

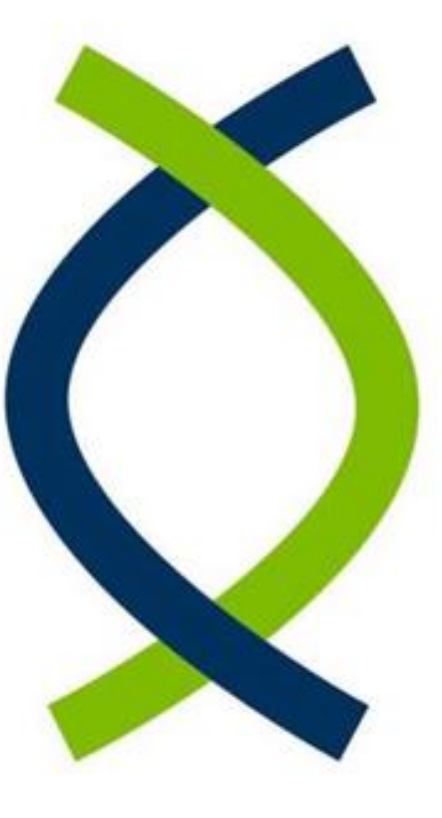

# **MÓDULO DO CONVÊNIOS**

**Perfil Proponente/Convenente**

Acessível através do Portal SIGA ou do Portal de Convênios do Governo do Estado.

www.siga.es.gov.br **ou** www.convenios.es.gov.br

**Perfil Concedente** Acessivel através do Portal SIGA ou do Portal de Convênios do Governo do Estado.

www.siga.es.gov.br **ou** www.convenios.es.gov.br

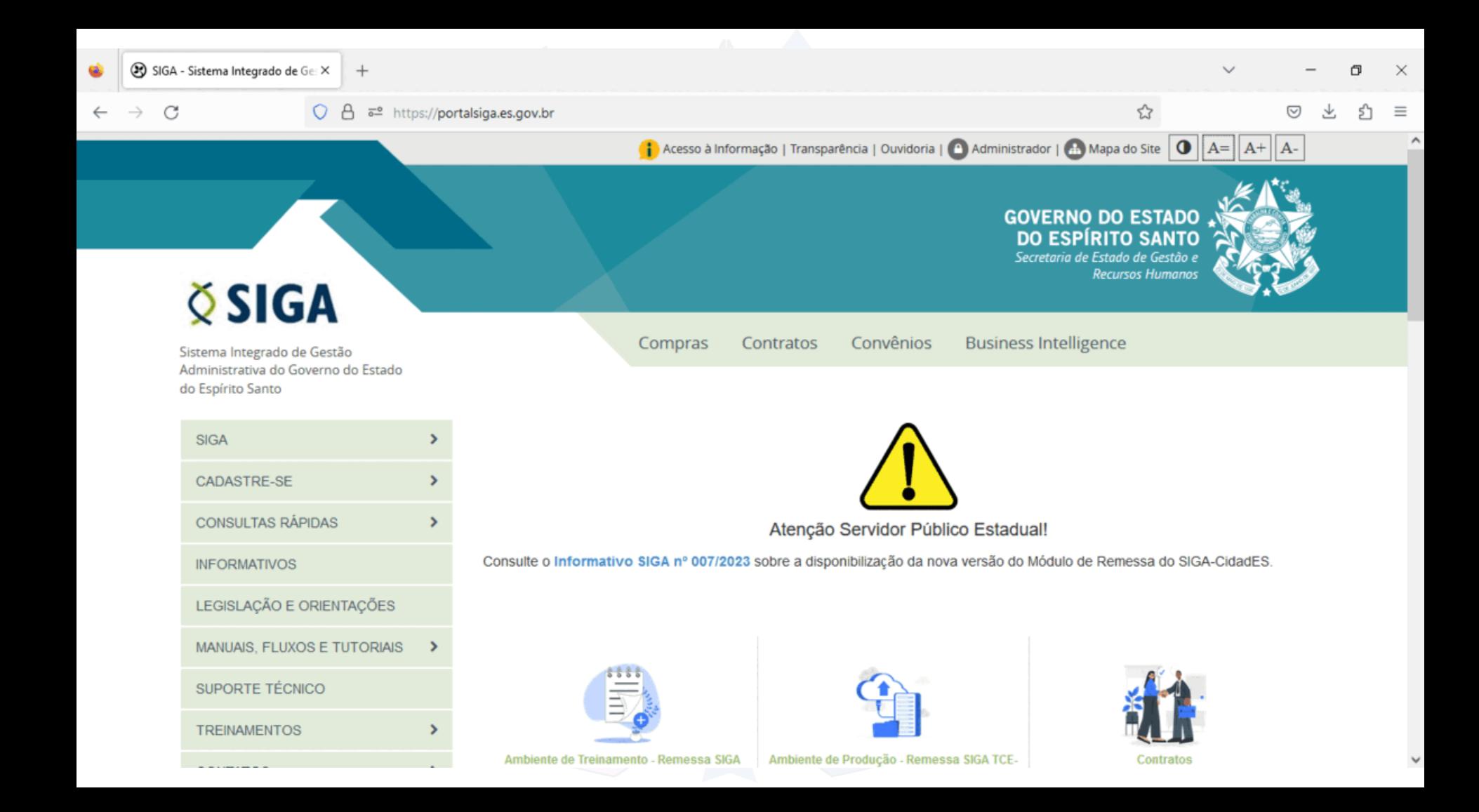

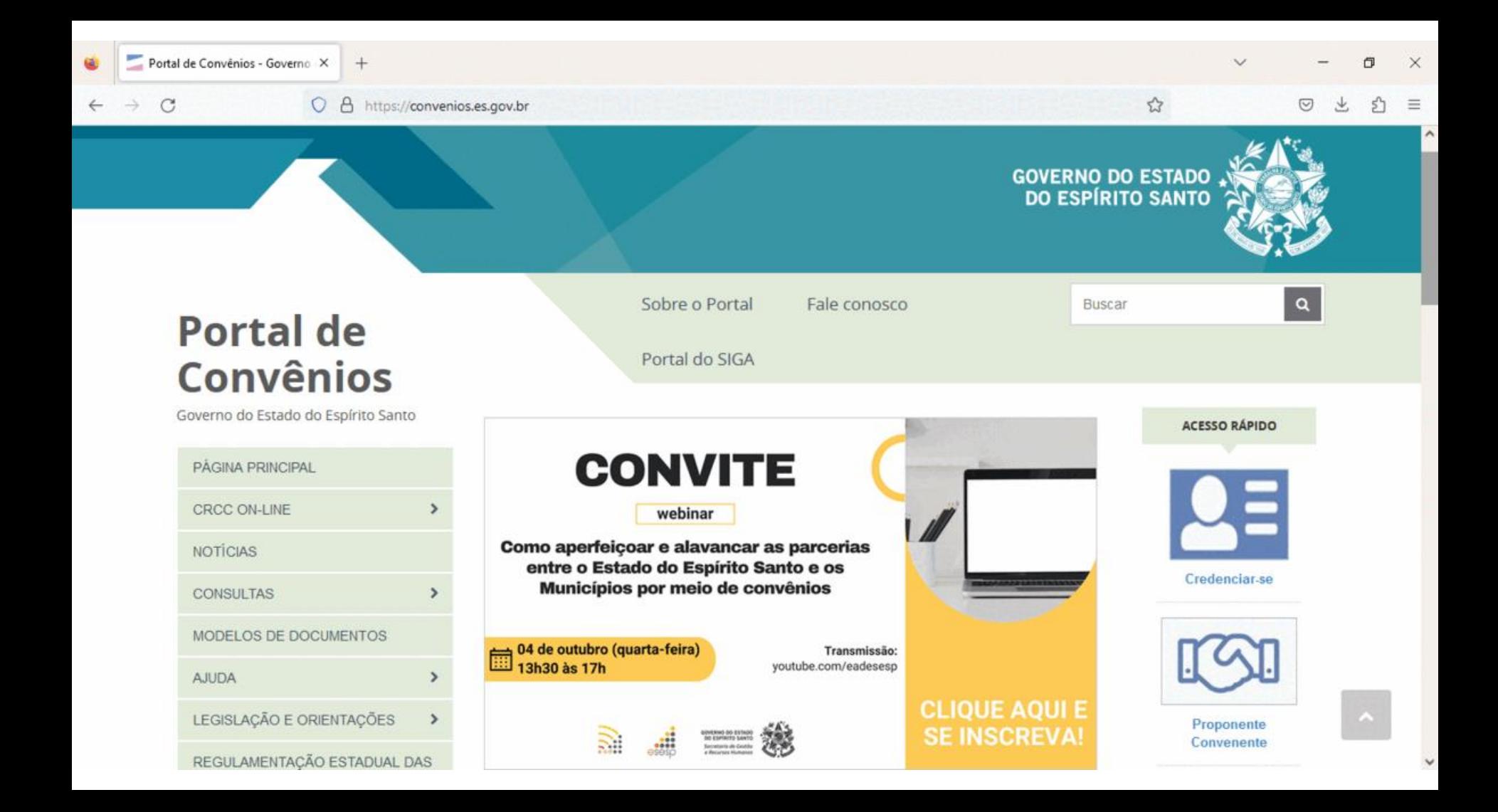

## Formulários de Cadastro de Representantes

**Formulários disponíveis no www.convenios.es.qov.br**

■ Formulário n°1 - Indicação de Gestor SIGA - Convenentes ■ Formulário n°2 - Ativação de Usuário - Convenentes ■ Formulário n°3 - Inativação de Cadastro Usuário - Convenentes ■ Formulário nº4 - Alteração Cadastro de Usuário - Convenentes

Portal de Convênios - Governo X  $+$ 

 $\mathcal{C}$ 

 $\rightarrow$ 

O A https://convenios.es.gov.br

**Portal de Convênios** 

Governo do Estado do Espírito Santo

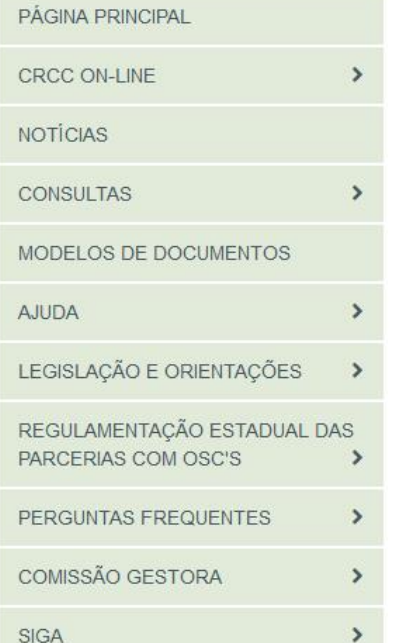

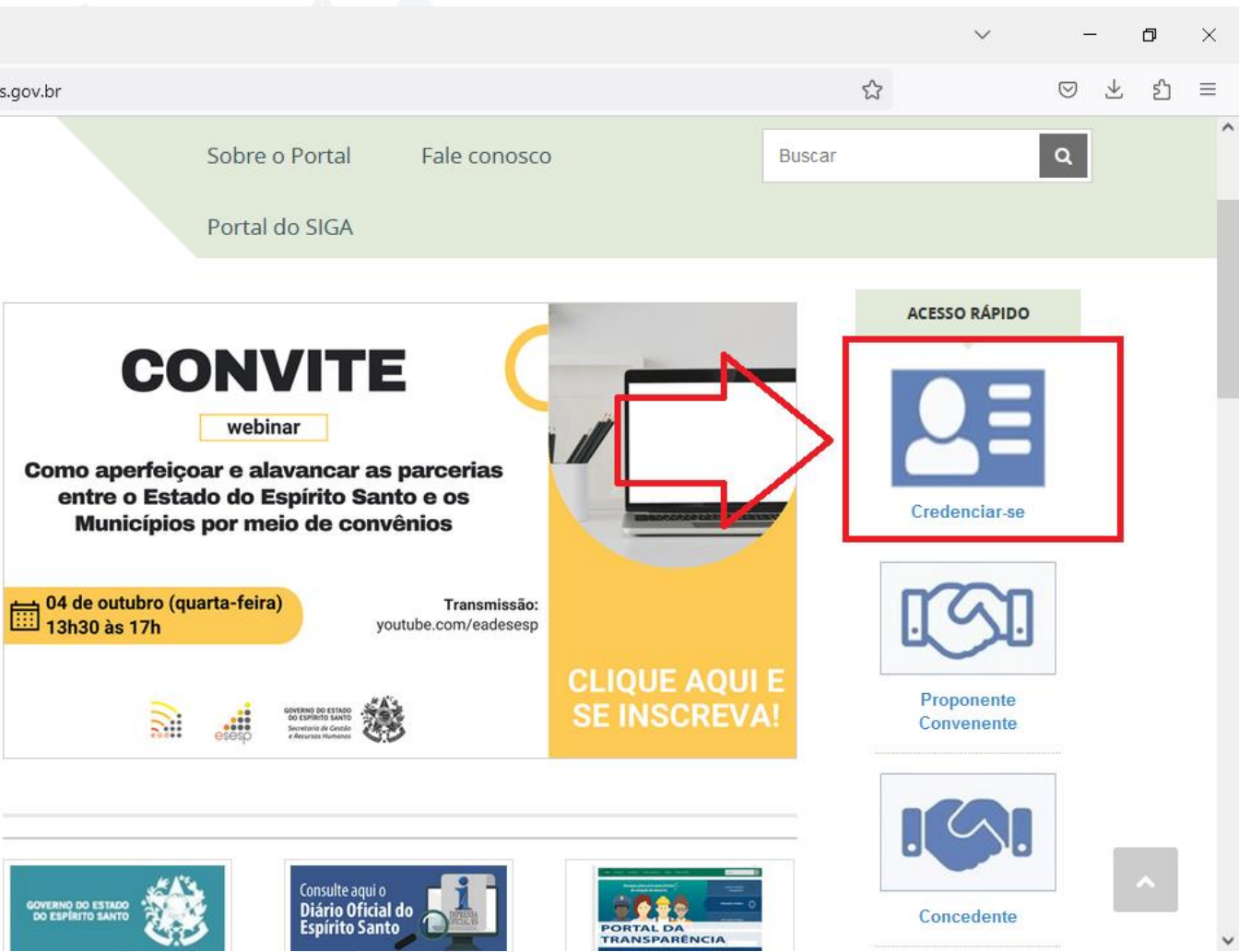

![](_page_16_Picture_0.jpeg)

Continuar

Voltar

Cancelar

![](_page_17_Picture_0.jpeg)

07/10/2019

 $\mathsf{P}_{\mathsf{XIS}}$ 

100 kB

**BAIXAR** 

**Suporte SIGA** 0800 799 9947 suportesiga@ilhaservice.com.br convenentes v3.1

convenentes v3.1

Formulario 4 - Alteração Cadastro de Usuario -

## Passos - Inserir Representante no SIGA

**Passo 1** - Inserir no Portal de Convênios através do botão "Credenciar-se" as informações cadastrais do Representante do Municipio no SIGA para o qual deseja-se o acesso.

**Passo 2** - Remeter para a equipe de cadastro da GESIS (SEGER) através do e-mail coordenacao.siqa@seqer.es.qov.br o formulário correspondente e com as assinaturas solicitadas no mesmo.

## Observação Importante

**Para o passo nº2, os formulários podem ser assinados eletronicamente e enviados de forma eletrônica utilizando o Sistema e-Docs** do Governo do Estado do Espirito Santo.

Nesta modalidade de envio via Sistema e-Docs,o(s) formulário(s) deve(m) ser **enviado(s) para o grupo "SIGA – Cadastros Gerais"** do órgão "**SEGER**".

## Observação Importante

**Para o passo nº2, os formulários podem ser assinados eletronicamente e enviados de forma eletrônica utilizando o Sistema e-Docs** do Governo do Estado do Espirito Santo.

O endereço de acesso do Sistema e-Docs é o **www.e-docs.es.gov.br**

![](_page_21_Picture_93.jpeg)

![](_page_21_Figure_1.jpeg)

## O futuro chegou ao serviço público

Documentos e Processos 100% digitais Muito mais Produtividade e Transparência

#### Agilidade

Toda tramitação chega na hora ao destinatário. Sem malotes, sem intermediários, sem atrasos.

#### Transparência

Todos os dados de tramitação (remetentes, destinatários, datas) são públicos para a sociedade.

#### **Teletrabalho**

Leve seu time para outro patamar: trabalho remoto, descentralizado, em home office... Com o E-Docs não existem mais barreiras

#### Serviços à População

O E-Docs facilita os órgãos a prestar serviços de forma digital, sem a necessidade do cidadão se deslocar e sem uso de papel.

 $\sim$ 

![](_page_22_Picture_0.jpeg)

## Sistema Integrado de Gestão Administrativa

![](_page_22_Picture_2.jpeg)

![](_page_23_Picture_0.jpeg)

Continuar

Voltar

Cancelar

## Ponto de Atenção!

■ Nos casos de :

- 1) Indicação de Gestor de Convênios do Sistema SIGA (Formulário nº1),
- 2) Inativação de Representantes (Formulário nº3)
- 3) Alteração de dados cadastrais de Representantes (Formulario nº4) já possuem usuário no Sistema

**NÃO é necessário realizar o passo 1**

Portal de Convênios - Governo X  $+$ 

 $\mathcal{C}$ 

 $\rightarrow$ 

O A https://convenios.es.gov.br

**Portal de Convênios** 

Governo do Estado do Espírito Santo

![](_page_25_Picture_63.jpeg)

![](_page_25_Picture_5.jpeg)

![](_page_26_Picture_0.jpeg)

## Sistema Integrado de Gestão Administrativa

![](_page_26_Picture_2.jpeg)

## E para Servidores Públicos Estaduais?

**Acesse o Portal do SIGA** no [www.siga.es.gov.br](http://www.siga.es.gov.br/) preencha o formulário de cadastro de usuário (Formulário nº2) ou de atualização de usuário (Formulário nº3) seguindo as instruções contidas no mesmo.Em seguida,realize o envio exclusivamente via sistema e-Docs **para o grupo "SIGA – Cadastros Gerais"** do órgão "**SEGER**".

![](_page_28_Picture_0.jpeg)

![](_page_29_Picture_0.jpeg)

*GESIS/SUBAD/SEGER* **Suporte SIGA 0800 799 99 47**

*suportesiga@ilhaservice.com.br*

www.siga.es.gov.br

**Coordenação do SIGA**

*coordenacao.siga@seger.es.gov.br*

# **GOVERNO DO ESTADO DO ESPÍRITO SANTO**

![](_page_30_Picture_1.jpeg)